# configure jump server to use SSL for MySQL server 5.7 version

203 Manu Chacko October 11, 2024 [Tweaks & Configuration](https://www.ezeelogin.com/kb/category/getting-started/tweaks-configuration/7/) 58409

## **How to configure Ezeelogin to use SSL for MySQL database connections on ubuntu ?**

**Overview:** This article provides step-by-step instructions to configure Ezeelogin to use SSL for MySQL database connections on Ubuntu, ensuring secure communication between the Ezeelogin jump server and the MySQL server.

## **Mysql - SSL setup on Ubuntu Mysql server**

**Step 1.** Check the Current SSL/TLS Status

Log into MySQL session

root@gateway:~# mysql -u root -p -h 127.0.0.1

Show the state of the SSL/TLS variables by typing:

```
mysql> SHOW VARIABLES LIKE '%ssl%';
```
**Output** 

+---------------+----------+ | Variable\_name | Value | +---------------+----------+ | have\_openssl | DISABLED | | have\_ssl | DISABLED |  $|$  ssl ca  $|$  | | ssl capath | | | ssl cert | | | ssl\_cipher | |  $|$  ssl\_crl  $|$  |  $|$ | ssl\_crlpath | |  $|$  ssl key  $|$  | +---------------+----------+ 9 rows in set (0.01 sec)

 The **have\_openssl** and **have\_ssl variables** are both marked as DISABLED. This means that SSL functionality has been compiled into the server, but that it is not yet enabled.

**Step 2.** Generate SSL/TLS Certificates and Keys

#### **To enable SSL connections to MySQL, first we need to generate the appropriate certificate and key files**

We can use the following command to generate the necessary files.

The files will be created in MySQL's data directory, located at /var/lib/mysql

root@gateway:~# mysql\_ssl\_rsa\_setup --uid=mysql

Check the generated files by typing:

root@gateway:~# find /var/lib/mysql -name '\*.pem' -ls

output

 256740 4 -rw-r--r-- 1 mysql mysql 1078 Mar 17 17:24 /var/lib/mysql/server-cert.pem 256735 4 -rw------- 1 mysql mysql 1675 Mar 17 17:24 /var/lib/mysqlsql/ca-key.pem<^> 256739 4 -rw-r--r-- 1 mysql mysql 451 Mar 17 17:24 /var/lib/mysqlsql/public\_key.pem<^> 256741 4 -rw------- 1 mysql mysql 1679 Mar 17 17:24 /var/lib/mysqlsql/client-key.pem<^> 256737 4 -rw-r--r-- 1 mysql mysql 1074 Mar 17 17:24 /var/lib/mysqlsql/ca.pem<^> 256743 4 -rw-r--r-- 1 mysql mysql 1078 Mar 17 17:24 /var/lib/mysqlsql/client-cert.pem<^> 256736 4 -rw------- 1 mysql mysql 1675 Mar 17 17:24 /var/lib/mysqlsql/private\_key.pem<^> 256738 4 -rw------- 1 mysql mysql 1675 Mar 17 17:24 /var/lib/mysqlsql/server-key.pem<^>

Enable SSL Connections on the MySQL Server

## Restart the MySQL service

root@gateway:~# systemctl restart mysql

After restarting, open up a new MySQL session using the same command as before.

root@gateway:~# mysql -u root -p -h 127.0.0.1

Check the state of the SSL/TLS variables by typing:

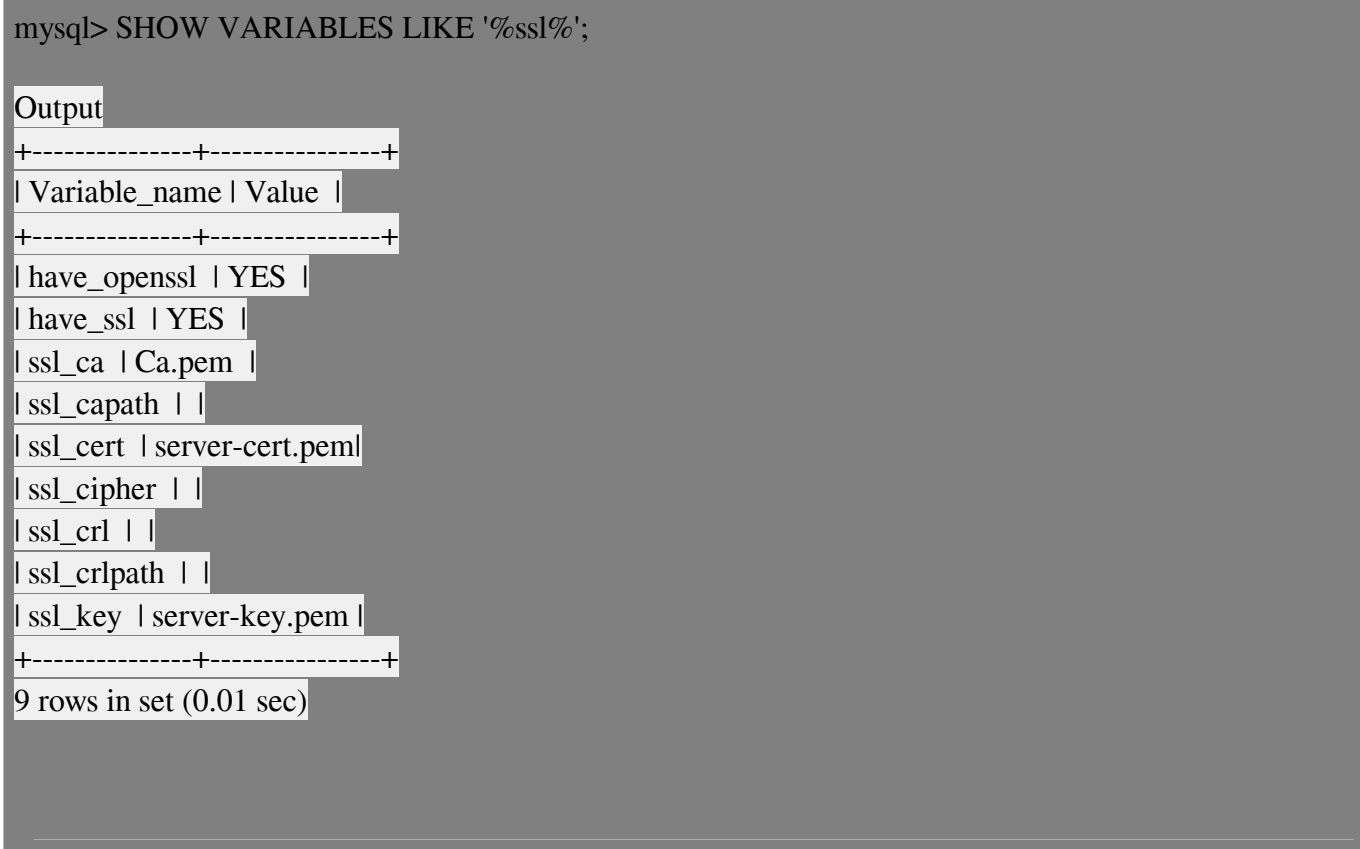

The **have\_openssl** and **have\_ssl** variables read "YES" instead of "DISABLED" this time.

Check the connection details by the following command:

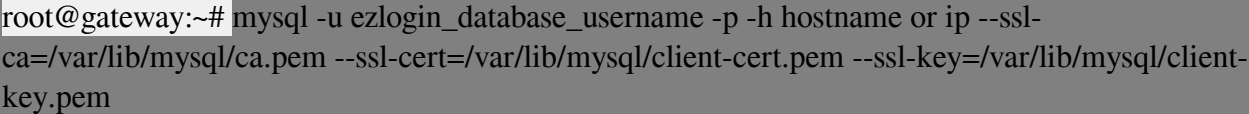

**example :**

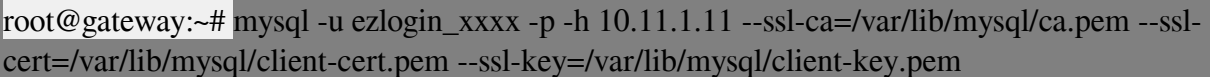

In Case the certificate verification has been failed, refer [SSL certificate failed with MYSQL SSL](https://www.ezeelogin.com/kb/article/ssl-certificate-failed-with-mysql-ssl-487.html)

mysql> s --------------- . . . SSL: Cipher in use is DHE-RSA-AES256-SHA . . . Connection: 127.0.0.1 via TCP/IP . . . ----------------

SSL cipher is displayed, indicating that SSL is being used to secure our connection.

**Step 3.** Configure ezeelogin jump server to use SSL for Mysql

Add mysql\_ssl\_key,mysql\_ssl\_cert,mysql\_ssl\_ca to **/usr/local/etc/ezlogin/ez.conf**

### Edit the **/usr/local/etc/ezlogin/ez.conf** file add the following

root@gateway:~# vi /usr/local/etc/ezlogin/ez.conf #Add the following system\_folder /var/www/ezlogin/ force\_https no  $\vert$ uri\_path /ezlogin/ $\vert$ **db\_host 10.10.1.11 db\_port 3306** db\_name ezlogin\_qzms db\_user ezlogin\_edcjwz db\_pass dsH)\$s5xAE[QgFms db\_prefix aqvo\_ cookie\_encryption\_key ASvs8^pnu^^X9 cookie\_name lcrrfs cookie\_path /ezlogin/ www\_folder /var/www/html/ezlogin/ admin user admin **mysql\_encrypt yes mysql\_ssl\_key /var/lib/mysql/client-key.pem mysql\_ssl\_cert /var/lib/mysql/client-cert.pem mysql\_ssl\_ca /var/lib/mysql/ca.pem** mysql\_ssl\_capath /var/lib/mysql mysql\_ssl\_verify no

**Note:** Make sure that you have changed db\_port to 3306 & db\_host to the IP Address of your host

**Step 4.** Change the bind-address & allow the Ezeelogin jump server user to access the database.

Edit the /etc/mysql/mysql.conf.d/mysqld.cnf & change bind-address

root@gateway:~# vi /etc/mysql/mysql.conf.d/mysqld.cnf

Change bind-address to host ip(server ip)or 0.0.0.0

bind-address x.x.x.x (Host ip or 0.0.0.0)

#### Restart the MySQL service

root@gateway:~# systemctl restart mysql

#### You can find out Ezeelogin jump server **dbname** and mysql **username** from the **ez.conf** file

root@gateway:~# cat /usr/local/etc/ezlogin/ez.conf

system\_folder /var/www/ezlogin/ force https no uri\_path /ezlogin/ db\_host 10.10.1.11 db\_port 3306 *db\_name ezlogin\_qzms db\_user ezlogin\_edcjwz db\_pass dsH)\$s5xAE[QgFms* db\_prefix aqvo\_ cookie\_encryption\_key ASvs8^pnu^^X9 cookie\_name lcrrfs cookie\_path /ezlogin/ www\_folder /var/www/html/ezlogin/ admin\_user admin mysql\_encrypt yes mysql\_ssl\_key /var/lib/mysql/client-key.pem mysql\_ssl\_cert /var/lib/mysql/client-cert.pem mysql\_ssl\_ca /var/lib/mysql/ca.pem mysql\_ssl\_capath /var/lib/mysql mysql\_ssl\_verify no

**Note:** Use this command for granting privileges for root " GRANT USAGE ON ezlogin\_databasename.\* TO 'root'@'Hostname or ip' WITH GRANT OPTION; "

Login to MySQL

root@gateway:~# mysql -u root -p

[Enter password]

mysql> grant all on ezlogin\_databasename.\* to 'mysql\_username'@'%' identified by 'password';

example : mysql > grant all on ezlogin\_xxx.\* to 'ezlogin\_xxxx' $@' \%$ ' identified by 'dsH)\$s5xAE[QgFmfsfgg';

mysql > flush privileges;

mysql > exit

Check if you can log in to MySQL using Ezeelogin jump server databases.

root@gateway:~# mysql -u ezeelogin\_database\_username -h 10.11.1.11 -p

Enter Password:

mysql >

mysql > exit

**Note:** If you have any difficulties please **contact su** 

## **Related Articles:**

[Configure Ezeelogin to use SSL for MySQL version 8 on Ubuntu](https://www.ezeelogin.com/kb/article/configure-ssh-jump-server-to-use-ssl-for-mysql-737.html)

[Configure ssh jump server to use SSL for Mariadb](https://www.ezeelogin.com/kb/article/configure-ssh-jump-server-to-use-ssl-for-mariadb-736.html)

[Troubleshooting Mysql SSL in Secondary node](https://www.ezeelogin.com/kb/article/troubleshooting-mysql-ssl-in-secondary-node-517.html)

[configure jump server to use SSL for MySQL](https://www.ezeelogin.com/kb/article/configure-jump-server-to-use-ssl-for-mysql-206.html)

[Basic MySQL commands for troubleshooting database related issues in Ezeelogin](https://www.ezeelogin.com/kb/article/basic-mysql-commands-for-troubleshooting-database-related-issues-in-ezeelogin-467.html)

[Unable to access GUI while using MySQL SSL](https://www.ezeelogin.com/kb/article/unable-to-access-gui-while-using-mysql-ssl-738.html)

[failed to connect to database: Error: TLS/SSL error: Permission denied](https://www.ezeelogin.com/kb/article/failed-to-connect-to-database-error-tls-ssl-error-permission-denied-739.html)

Online URL: [https://www.ezeelogin.com/kb/article/configure-jump-server-to-use-ssl-for-mysql](https://www.ezeelogin.com/kb/article/configure-jump-server-to-use-ssl-for-mysql-server-5-7-version-203.html)[server-5-7-version-203.html](https://www.ezeelogin.com/kb/article/configure-jump-server-to-use-ssl-for-mysql-server-5-7-version-203.html)